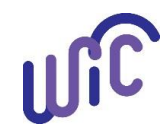

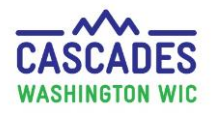

### **Walk-in Appointments in the Clinic Workflow Dashboard**

The **Clinic Workflow Dashboard**:

- is located under **Family Services** and on the **Home** page.
- displays only today's scheduled appointments.
- displays appointment activity for the clinic: Appointments, Checked-In, In Progress, Completed.

The **Walk-in** Appointment:

- serves participants who aren't in today's schedule, or who missed their appointments today and came in later the same day.
- The **Walk-in** tab is located between the container showing **Today's Activity** and the **Appointments** container.

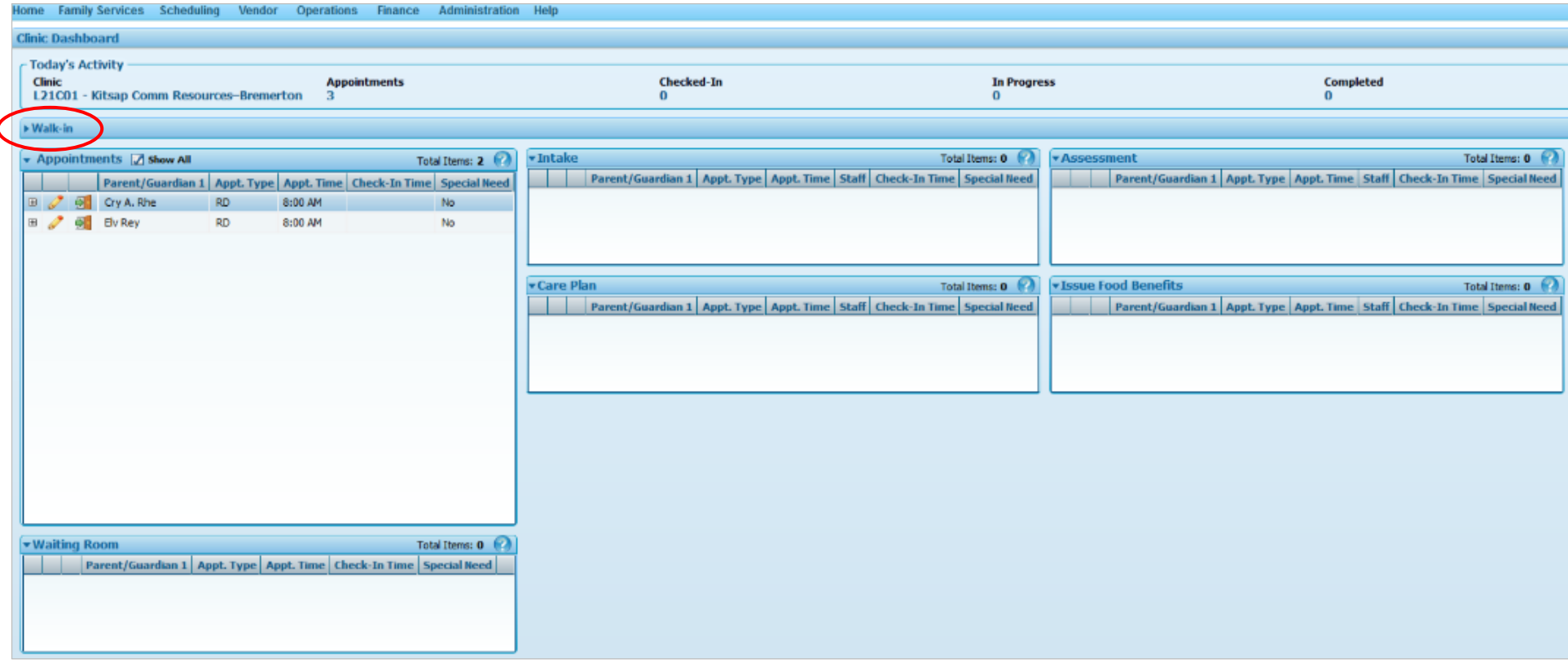

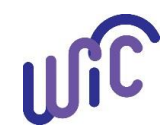

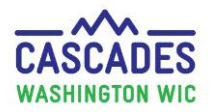

### **Walk-in Appointments in the Clinic Workflow Dashboard**

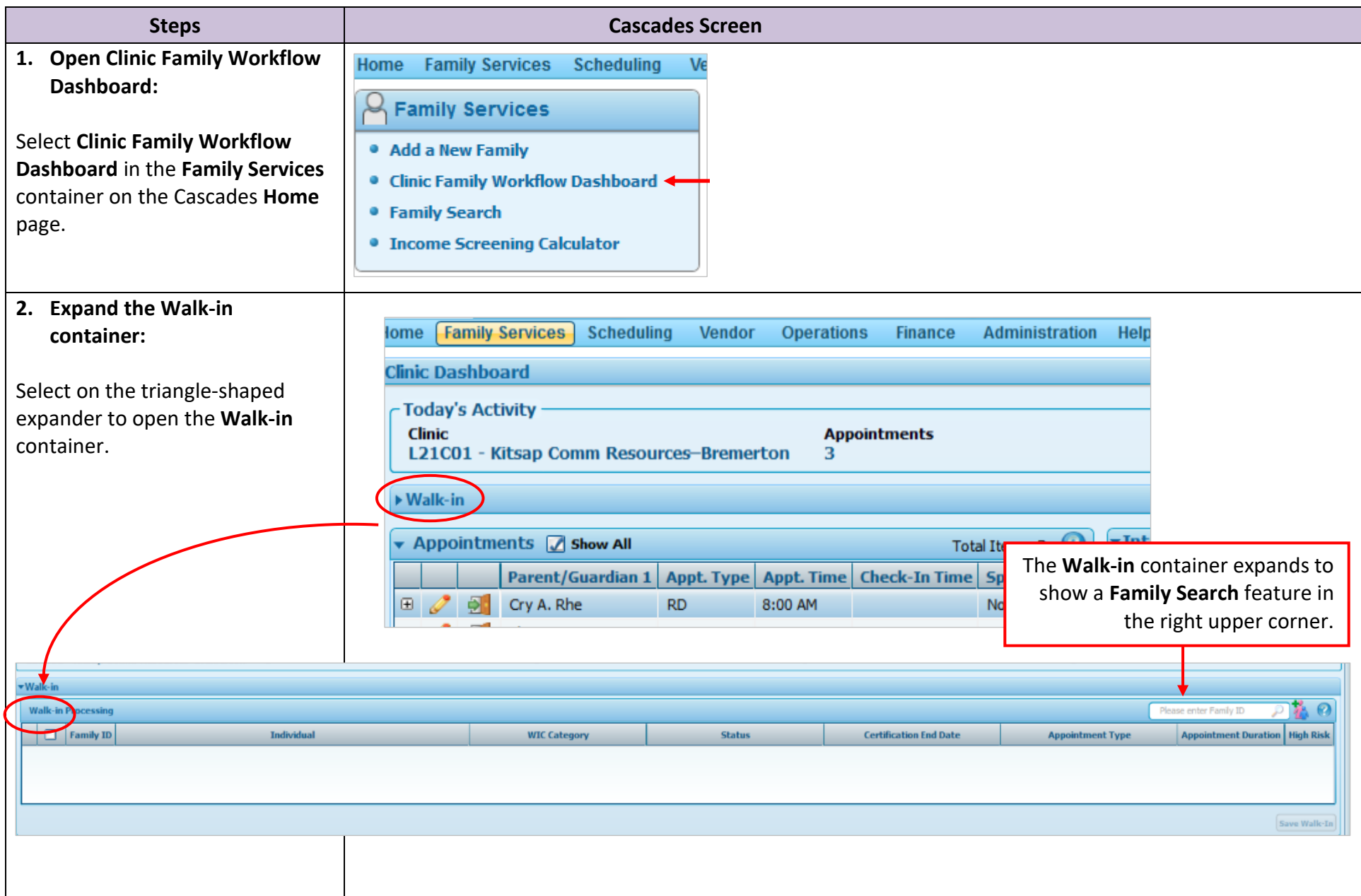

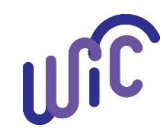

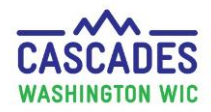

#### **Walk-in Appointments in the Clinic Workflow Dashboard**

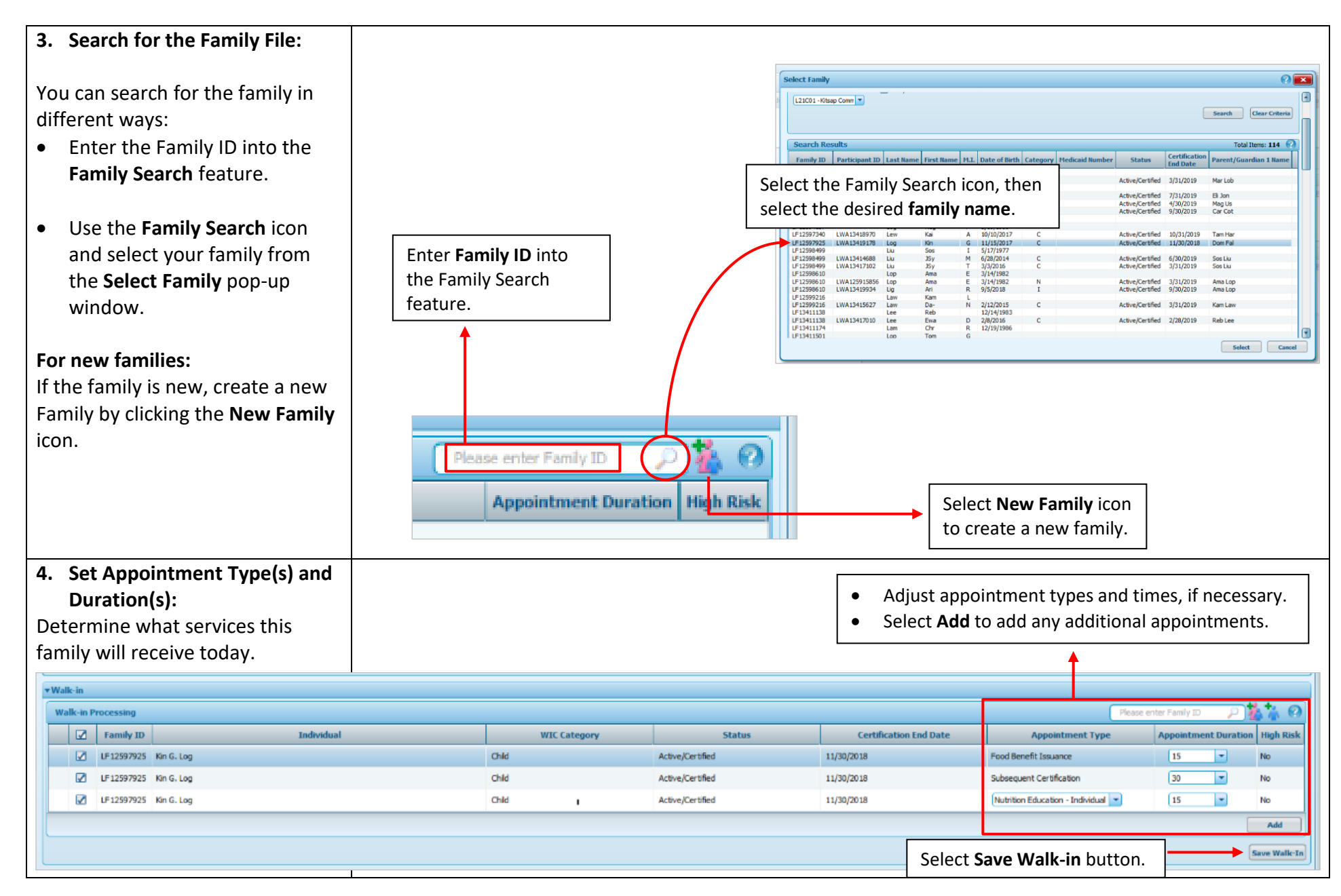

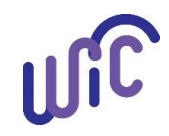

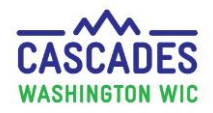

#### **Walk-in Appointments in the Clinic Workflow Dashboard**

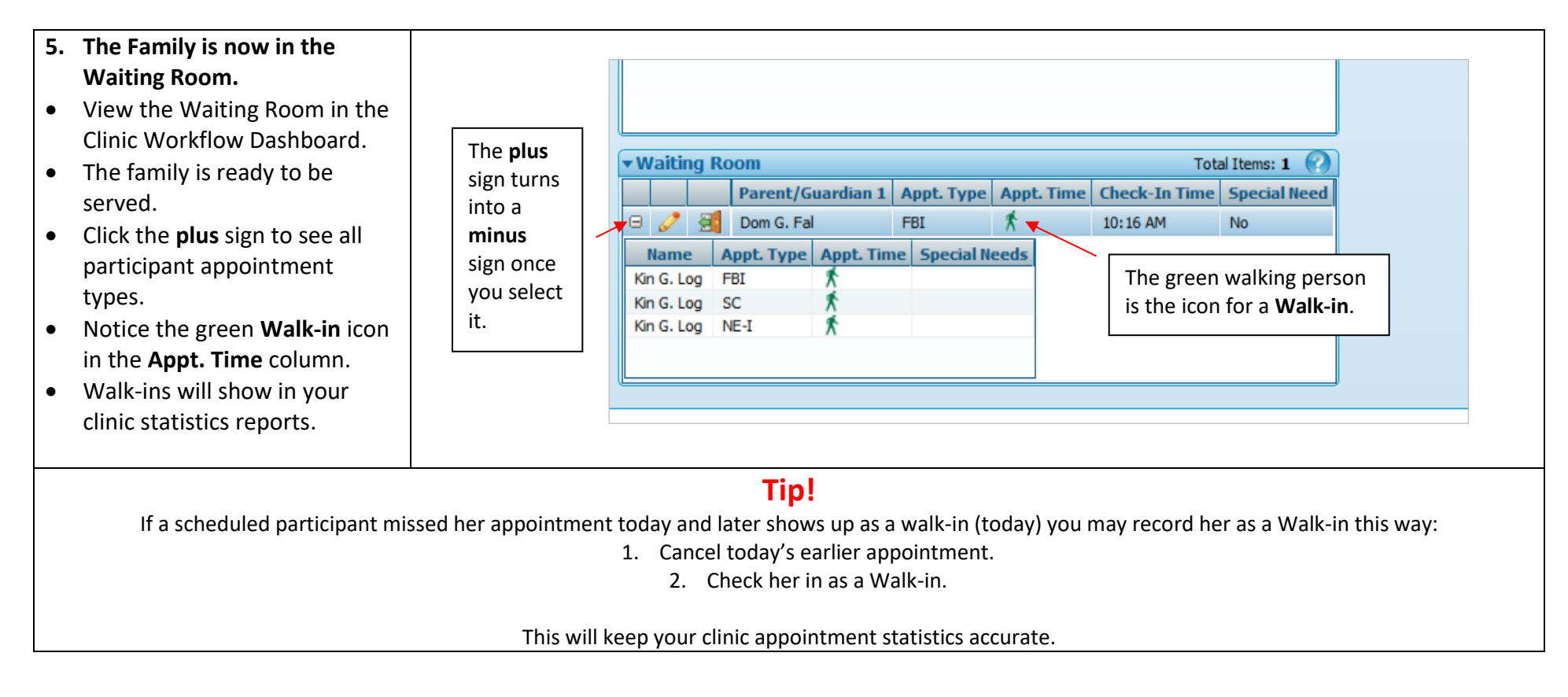

#### This institution is an equal opportunity provider. **Washington State WIC Nutrition Program does not discriminate.**

For persons with disabilities, this document is available on request in other formats. To submit a request, please call 1-800-525-0127 (TDD/TTY call 711)

DOH 961-1711 May 2019

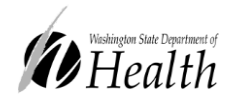

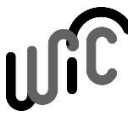

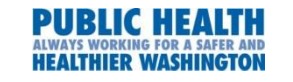